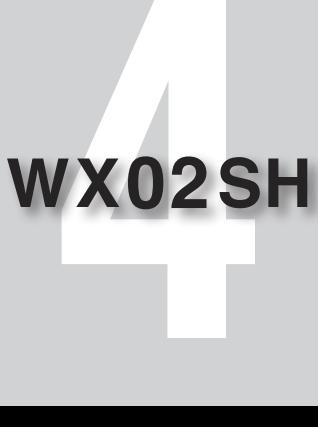

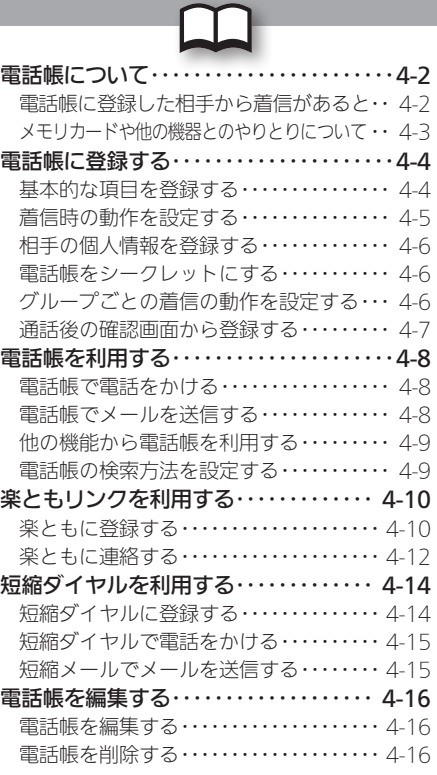

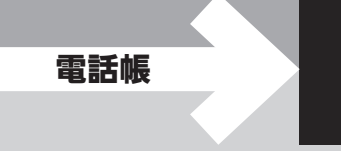

<span id="page-1-0"></span>本機の電話帳には、電話番号やメールアドレスといっ た通話/通信のための情報だけでなく、相手の個人情 報や、着信時の動作など、いろいろな情報が登録でき ます。

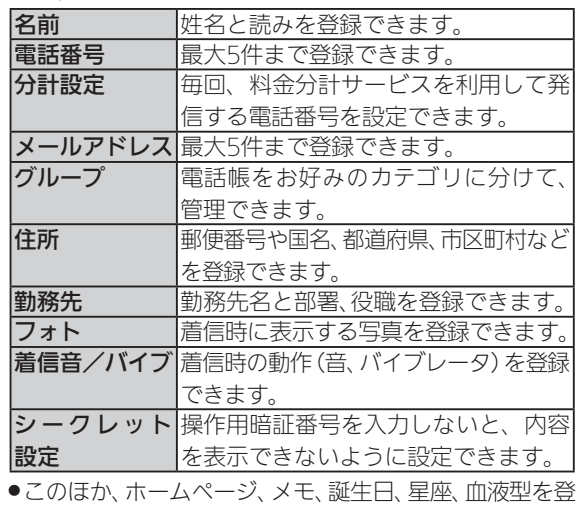

- 大切なデータを失わないために
- ●電話帳に登録したデータは、電池パックを長い間外して いたり、電池残量のない状態で放置したりすると、消失ま たは変化してしまうことがあります。また、事故や故障で も同様の可能性があります。大切な電話帳などは、控えを とっておかれることをおすすめします。
- ●電話帳が消失または変化した場合の損害につきまして は、責任を負いかねますのであらかじめご了承ください。

#### 電話帳に登録した相手から着信があると

電話帳に登録した名前が表示されます。相手の写真を 登録していたり、着信音やバイブレータを設定してい たりすると、それらが表示/動作し、着信相手をお知 らせします。

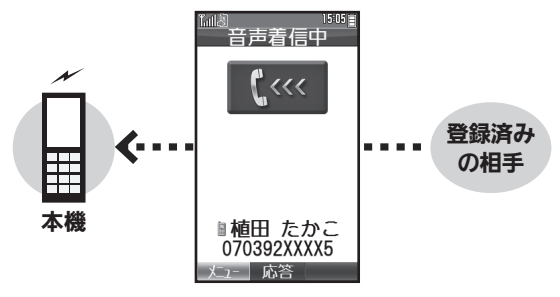

録できます。

## <span id="page-2-0"></span>メモリカードや他の機器とのやりとりについて

電話帳は、本機に取り付けたメモリカードにバック アップしたり、赤外線通信で他の機器に転送したりす ることができます。

- ●バックアップについて詳しくは、P.10-15を参照してくだ さい。
- ●赤外線通信について詳しくは、P.10-10を参照してくだ さい。

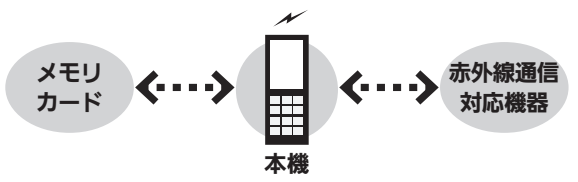

<span id="page-3-0"></span>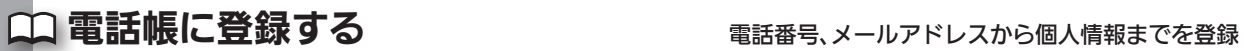

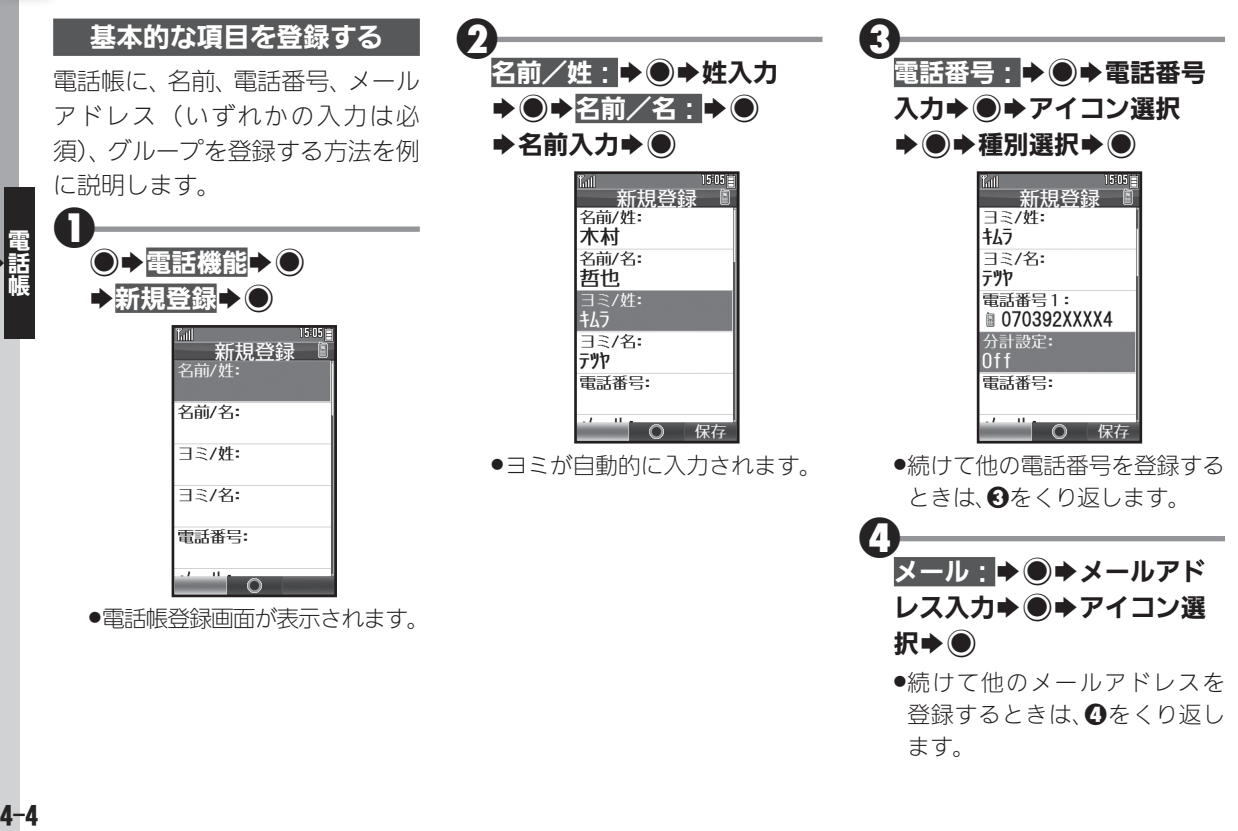

<span id="page-4-0"></span>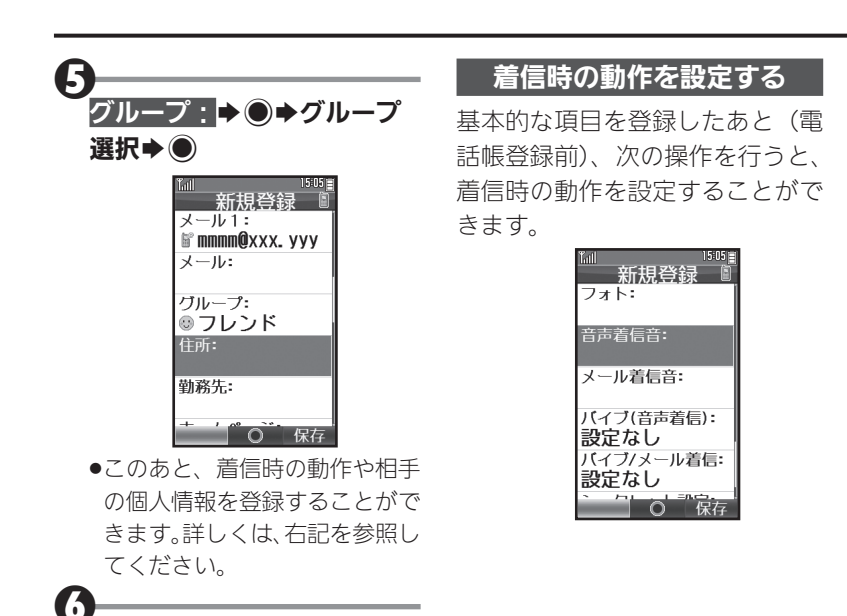

 $\vert$ 3

●雷話帳が登録されます。

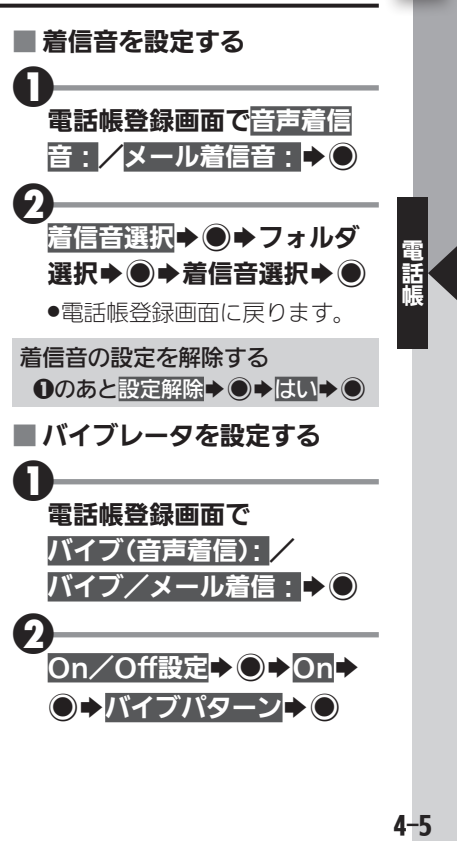

### 電話帳に登録する

<span id="page-5-0"></span>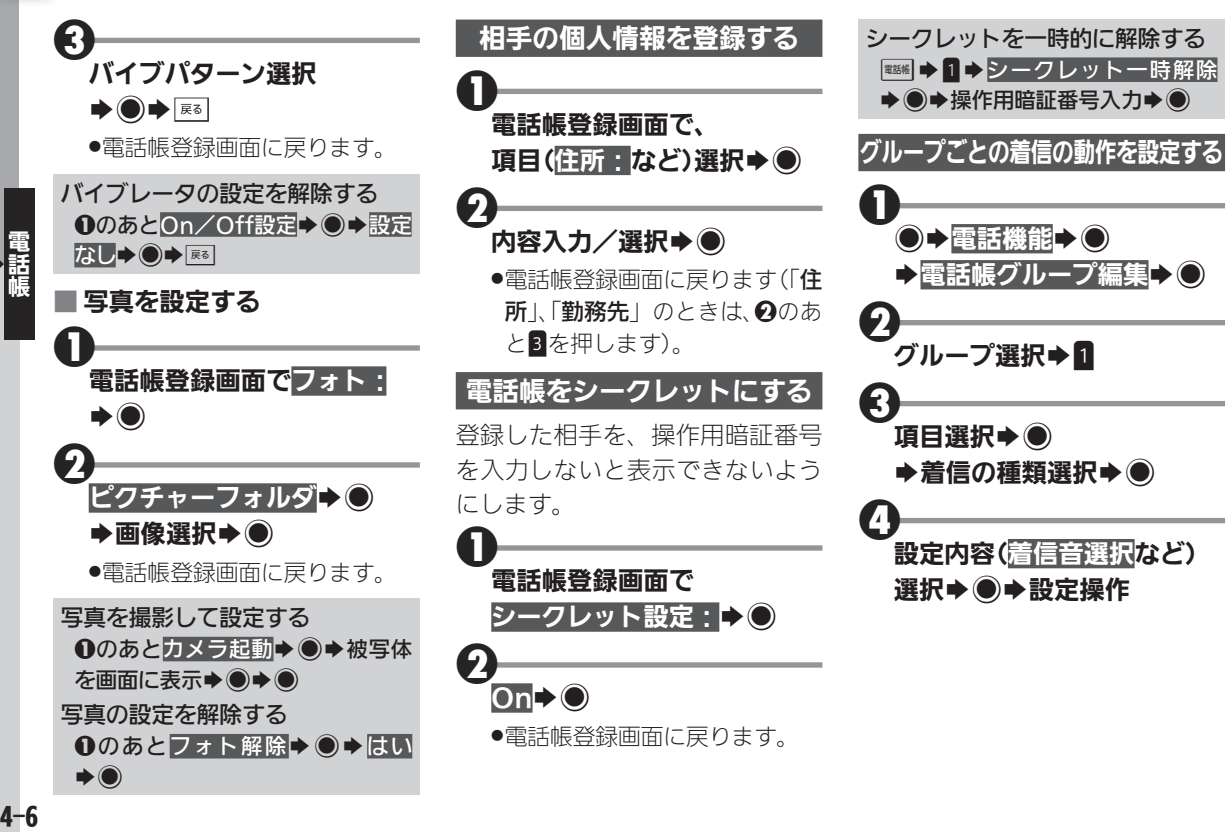

<span id="page-6-0"></span>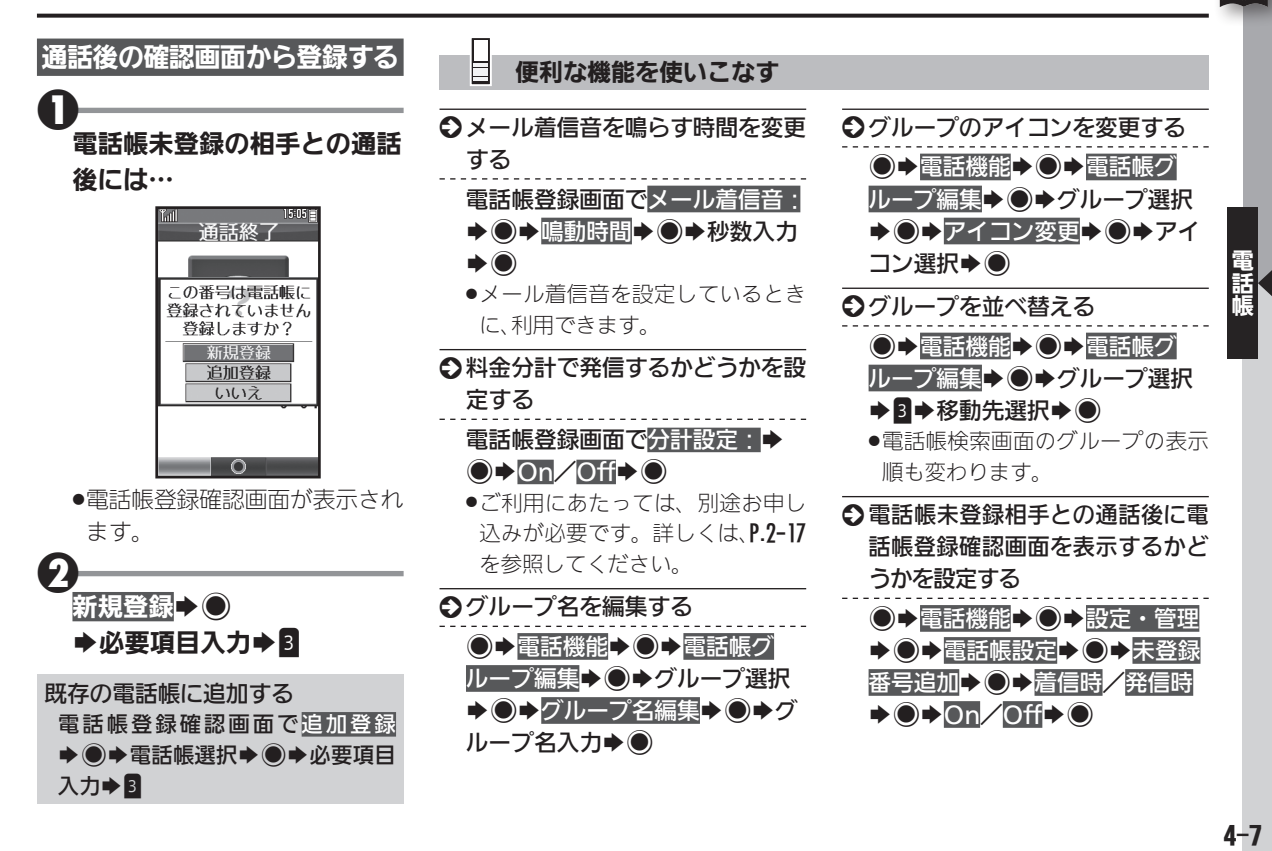

<span id="page-7-0"></span>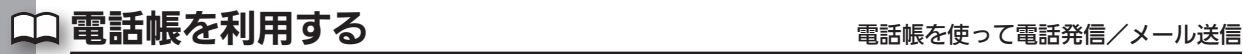

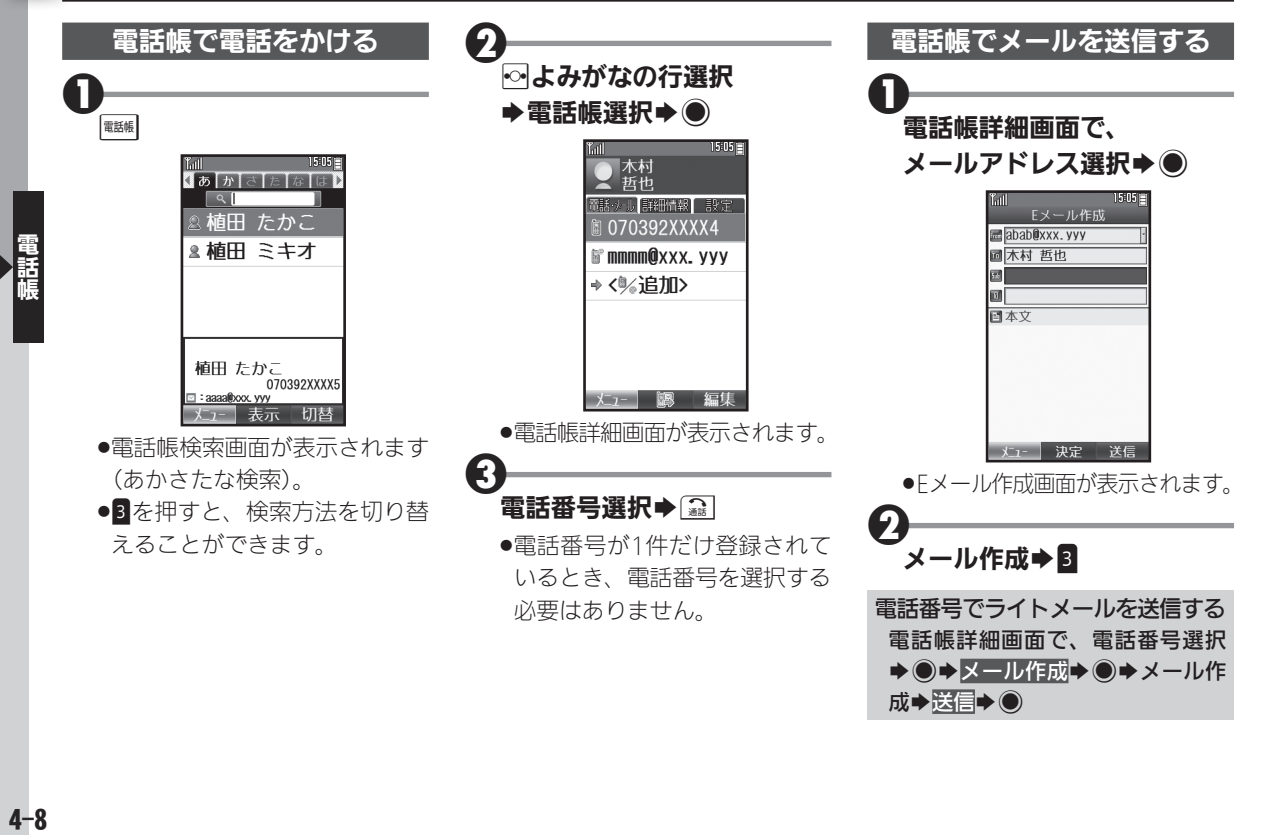

<span id="page-8-0"></span>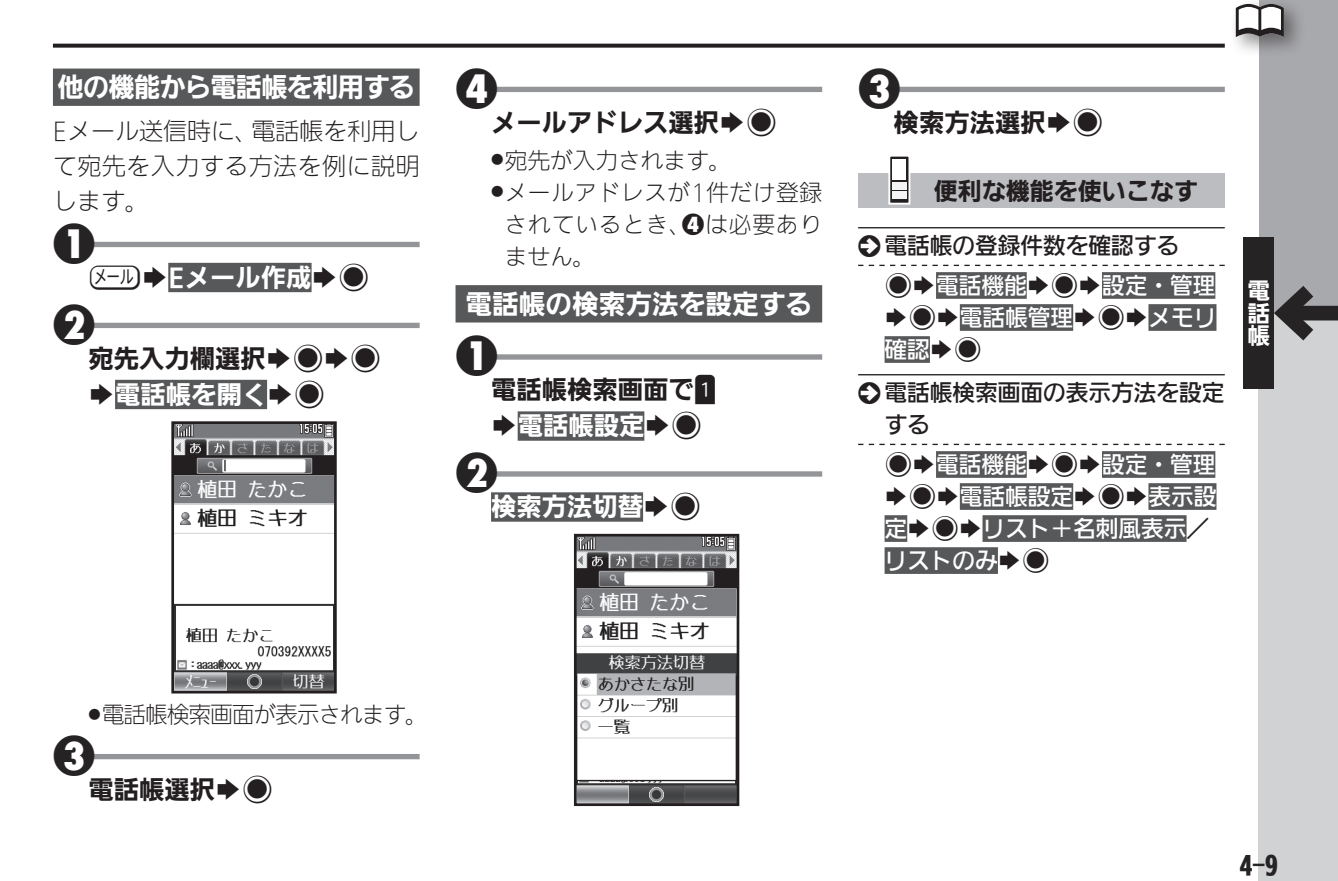

## <span id="page-9-0"></span>◯◯ 楽ともリンクを利用する ねんしゃ しゅうしゃ しゅく すいちょく すいりょく すいしょく すいしょく すいしょく もに 登録

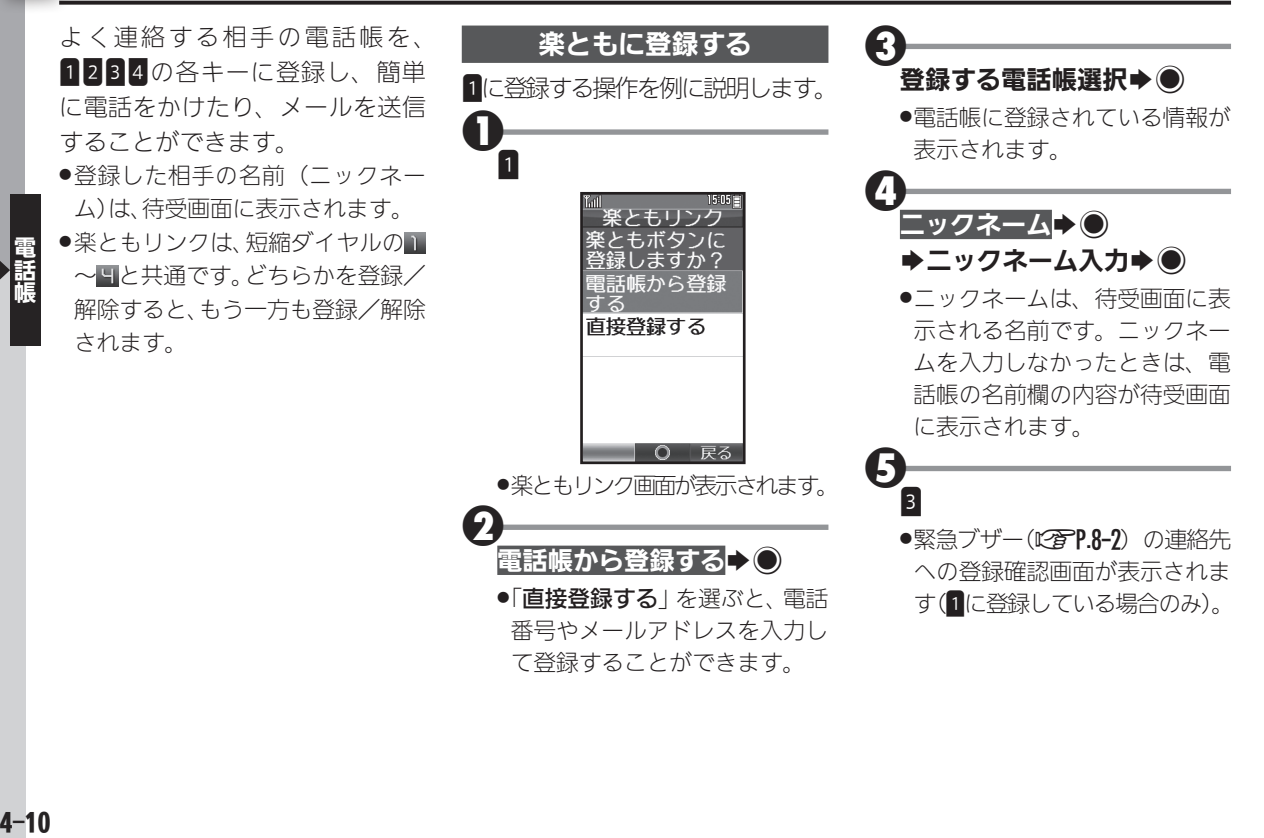

 $4 - 10$ 

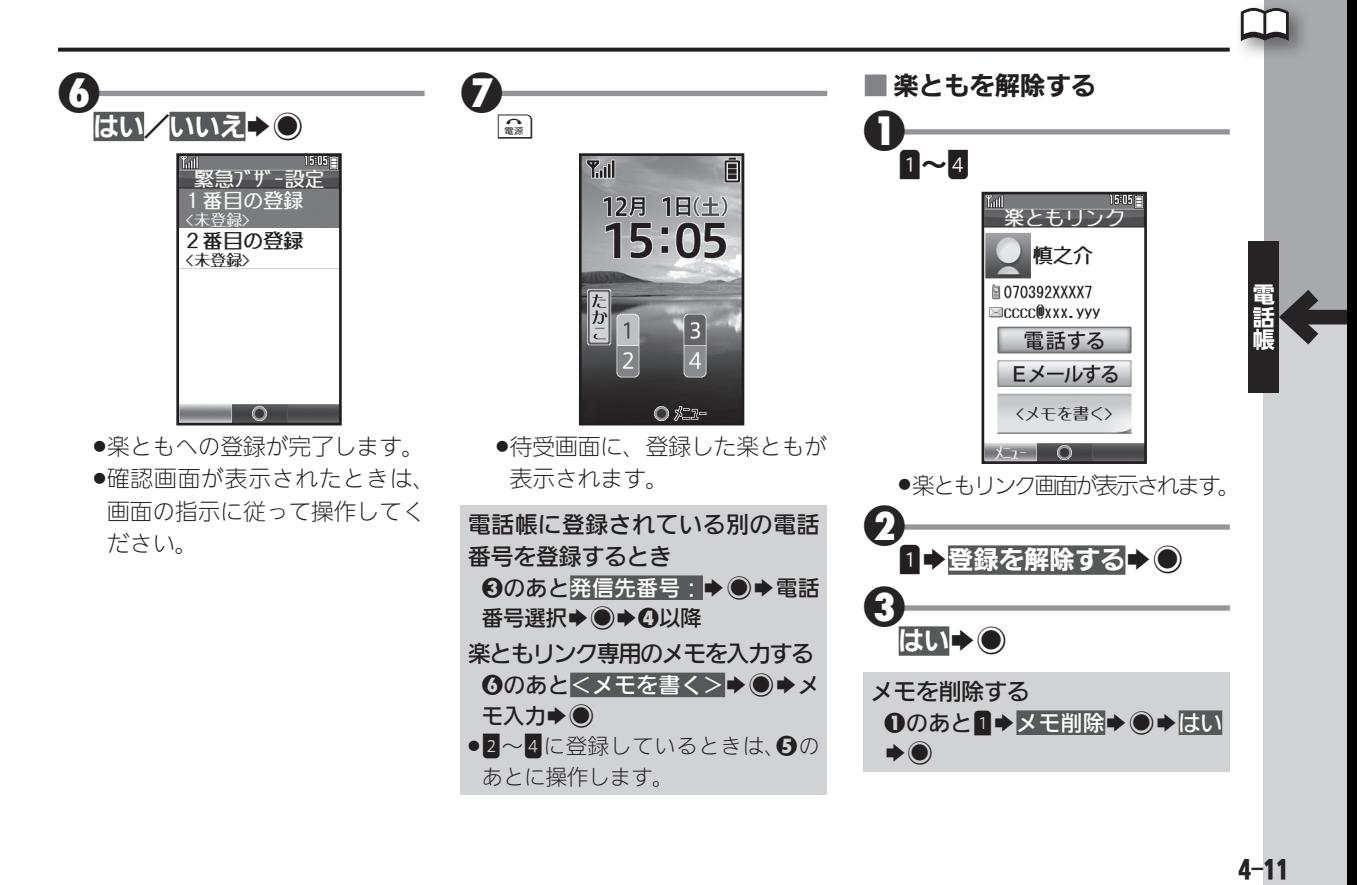

<span id="page-11-0"></span>楽ともリンクを利用する

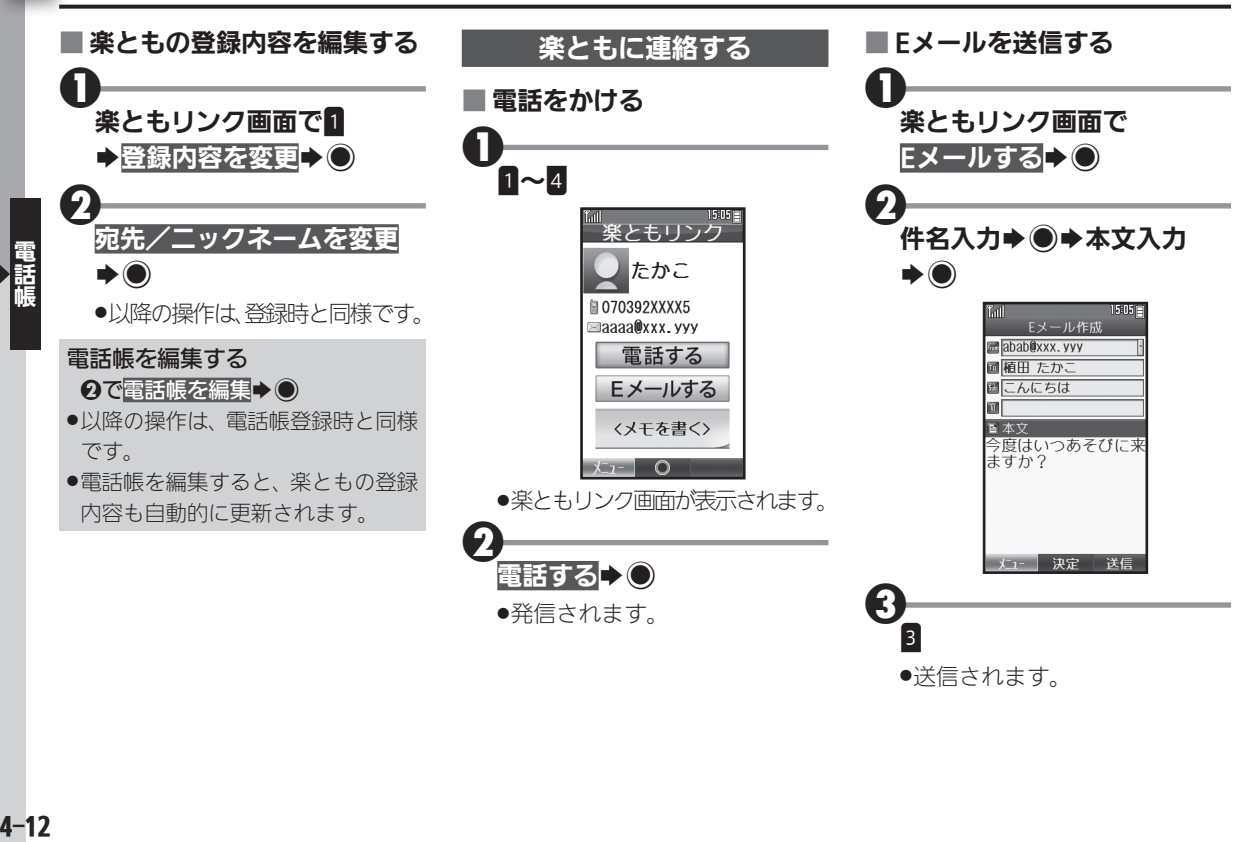

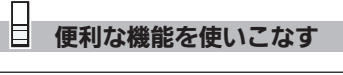

○楽ともを待受画面に表示しないよ うにする

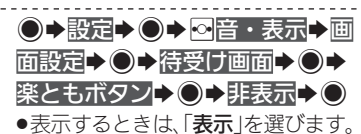

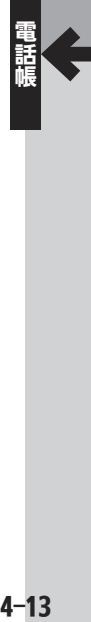

## <span id="page-13-0"></span>◯◯ 短縮ダイヤルを利用する めいしょう イヤルキーで電話帳を手軽に利用

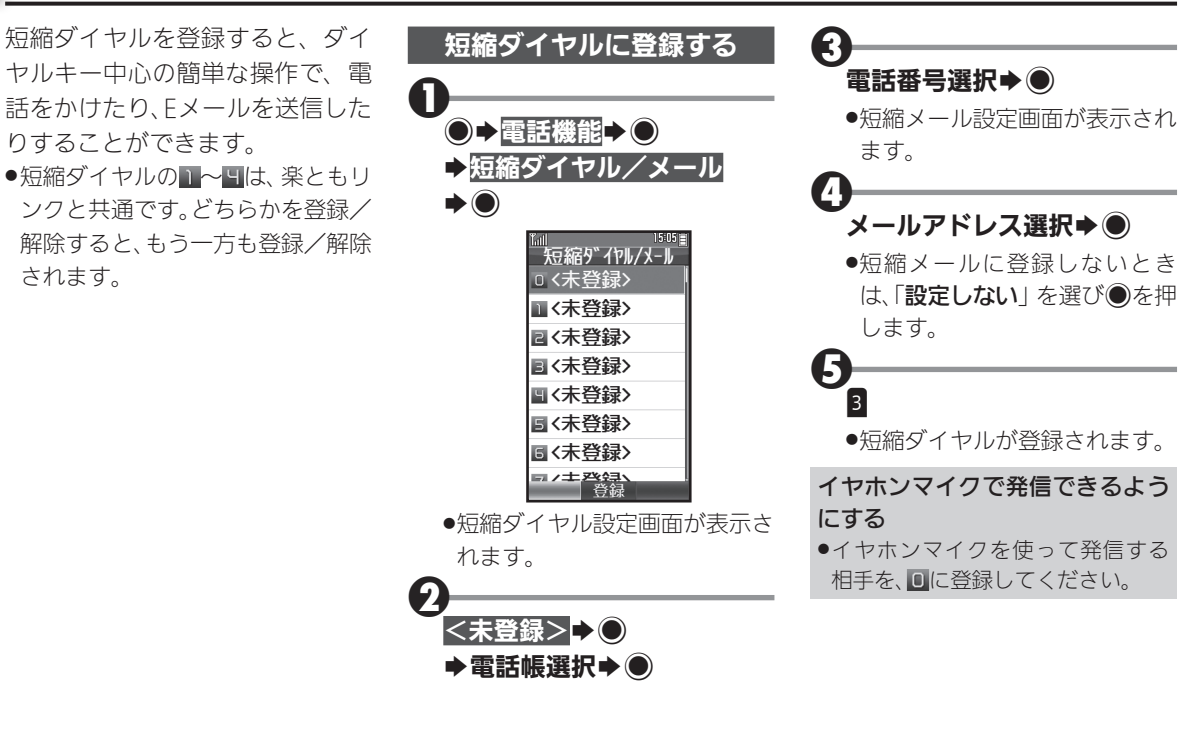

<span id="page-14-0"></span>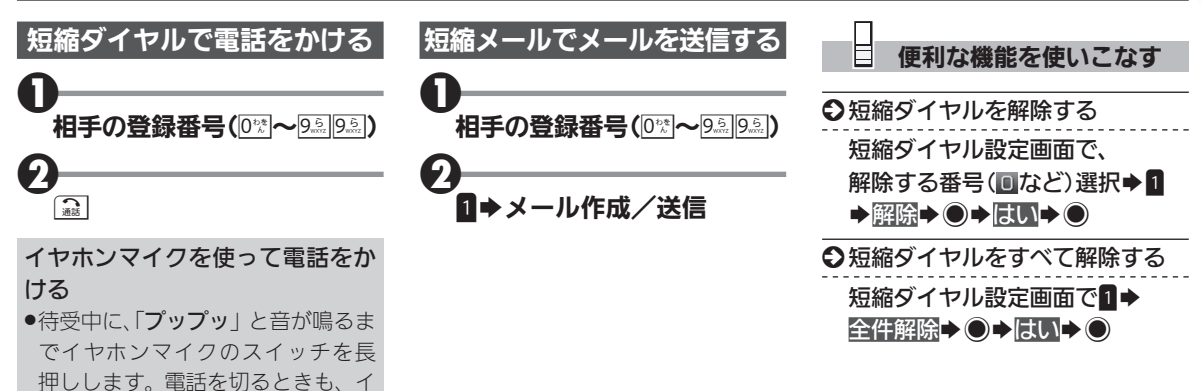

ヤホンマイクのスイッチを長押し

**●イヤホンマイクは、動作検証済み** のものをご使用ください。詳しく は、パソコン用サイト「外部機器 連携ガイド」を参照してください。 http://k-tai.sharp.co.jp/support/ [w/wx02sh/peripherals.html#](http://k-tai.sharp.co.jp/support/w/wx02sh/peripherals.html#prContent) 

してください。

prContent

# <span id="page-15-0"></span>◯◯ 電話帳を編集する くらしゃ こうしゃ 電話帳の登録内容を編集/削除

便利な機能を使いこなす

●→電話機能→●→設定・管理 ◆ ●◆電話帳管理→●◆全件削

除→◎→はい→◎

╚

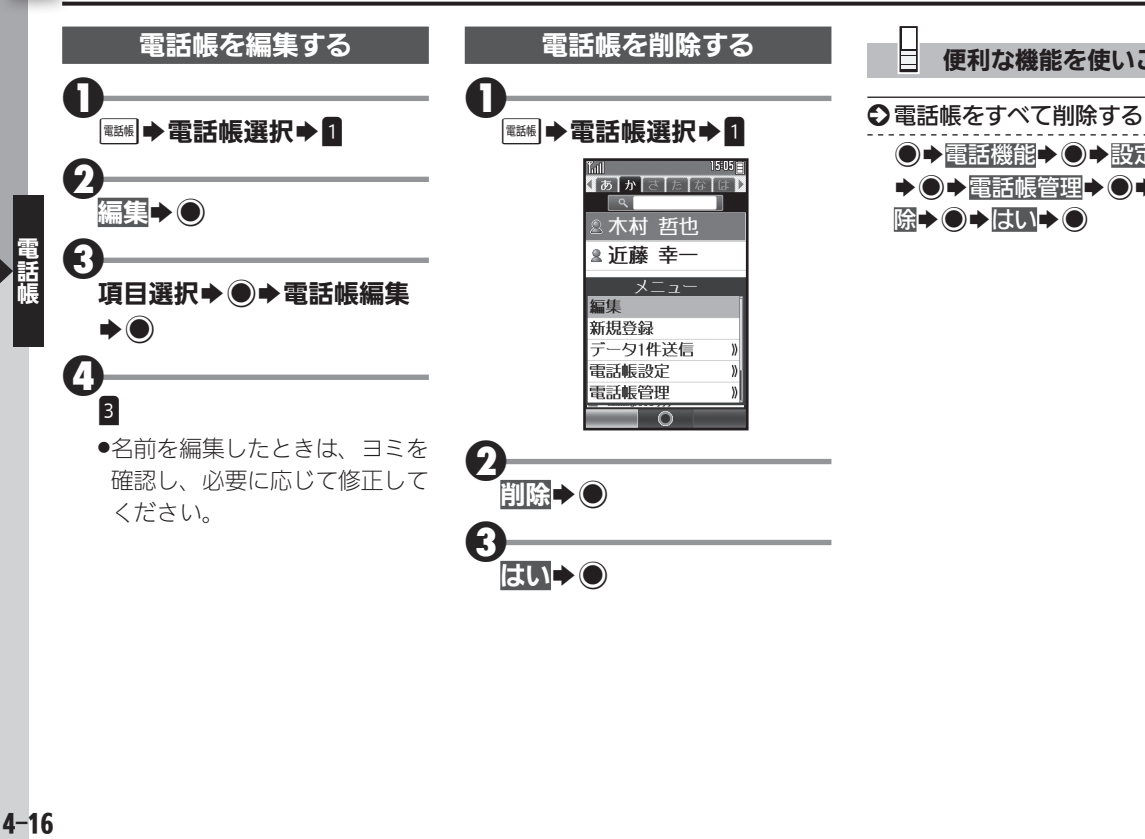